## **PERMISSÃO PARA VISUALIZAR PROCESSOS RESTRITOS - Mesa Virtual**

Essa função é utilizada para os chefes dos setores deem permissão para que servidores específicos do setor possam ver processos e documentos restritos que forem tramitados para o setor.

Para dar essa permissão é necessário acessar a Mesa Virtual conforme mostraremos a seguir.

Na página inicial da Mesa Virtual, o chefe do setor deverá clicar no menu Processos e selecionar a opção Gerenciar Acesso Restrito na Unidade

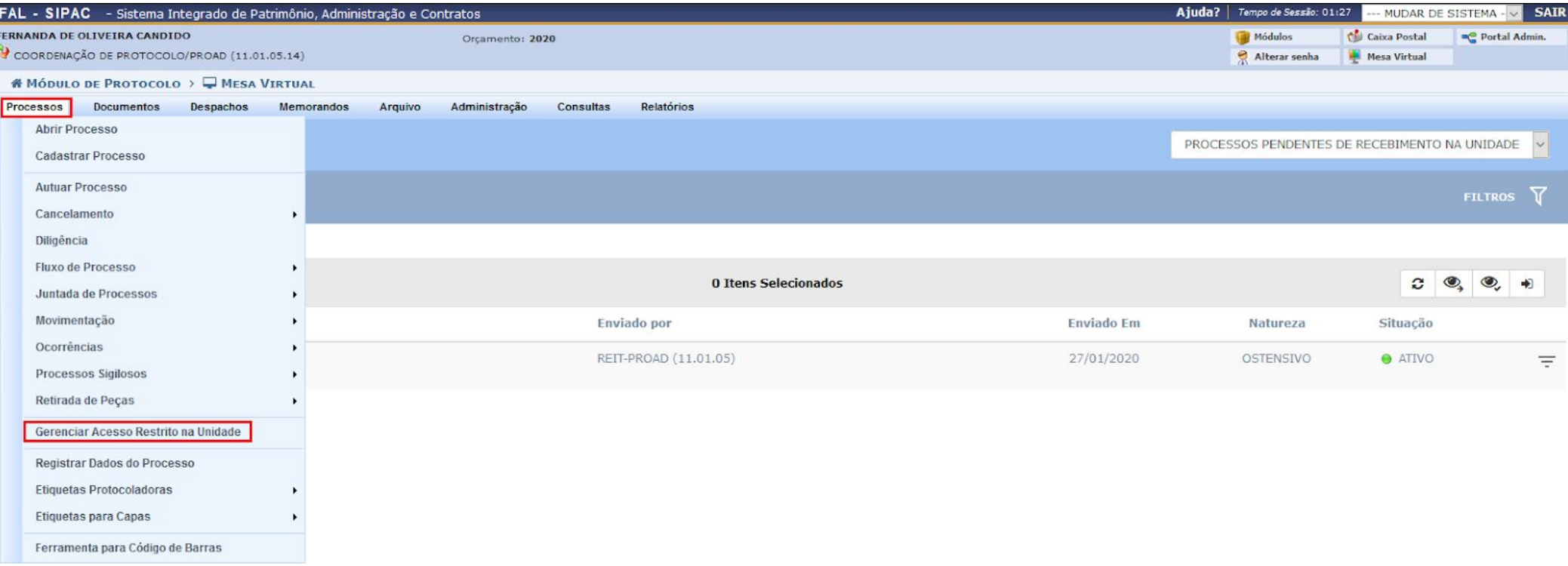

Abrirá uma tela para inserir os nomes dos usuários que deverão ter acesso aos processos e documentos restritos que estiverem no setor.

Após escrever o nome do usuário, deve-se

clicar em Adicionar

O usuário irá aparecer no quadro de Permissões Existentes, conforme imagem ao lado.

**SIST. DE PROTOCOLOS > GERENCIAR ACESSO RESTRITO NA UNIDADE** 

Essa operação permite o gerenciamento das permissões de acesso aos processos e documentos restritos na sua unidade. Abaixo, encontram-se listados os usuários que já possuem essa permissão.

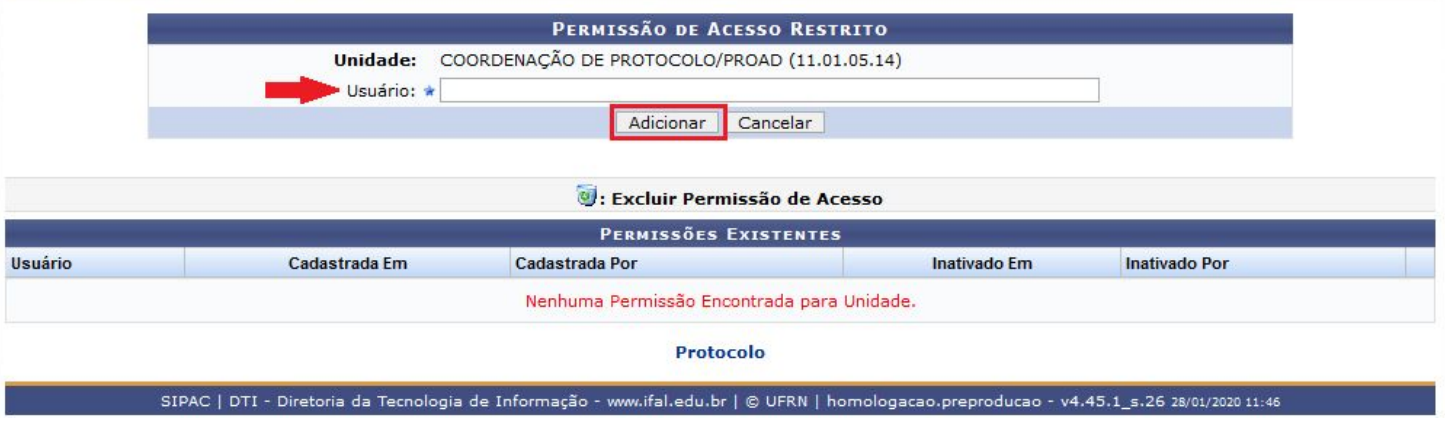

**SIST. DE PROTOCOLOS > GERENCIAR ACESSO RESTRITO NA UNIDADE** 

 $\mathbf{I}$ · Permissão cadastrado(a) com sucesso!

Essa operação permite o gerenciamento das permissões de acesso aos processos e documentos restritos na sua unidade. Abaixo, encontram-se listados os usuários que já possuem essa permissão.

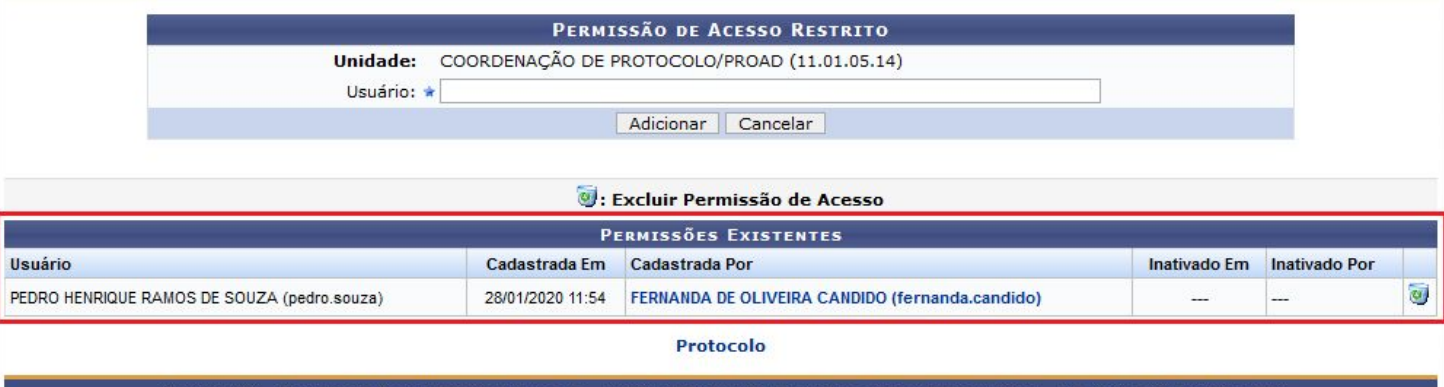

SIPAC | DTI - Diretoria da Tecnologia de Informação - www.ifal.edu.br | © UFRN | homologacao.preproducao - v4.45.1\_s.26 28/01/2020 11:54

Caso deseje retirar a permissão, basta clicar no ícone de lixeira de no canto direito das informações da permissão do usuário.

## **SIST. DE PROTOCOLOS > GERENCIAR ACESSO RESTRITO NA UNIDADE**

## $\mathbf{I}$ · Permissão cadastrado(a) com sucesso!

Essa operação permite o gerenciamento das permissões de acesso aos processos e documentos restritos na sua unidade. Abaixo, encontram-se listados os usuários que já possuem essa permissão.

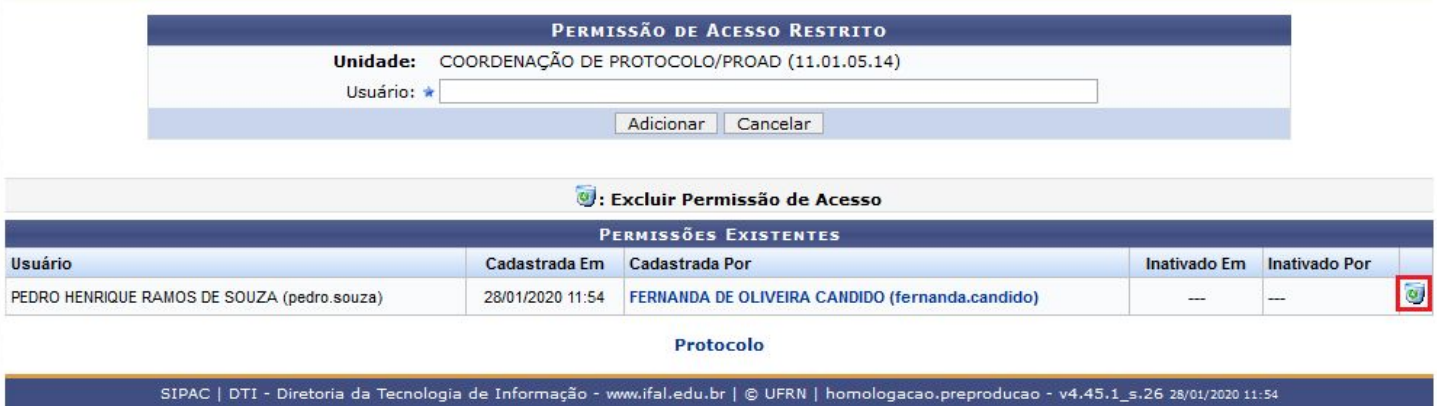

O registro de inativação de permissão aparecerá no quadro de Permissões Existentes, conforme imagem ao lado.

SIST. DE PROTOCOLOS > GERENCIAR ACESSO RESTRITO NA UNIDADE

Essa operação permite o gerenciamento das permissões de acesso aos processos e documentos restritos na sua unidade. Abaixo, encontram-se listados os usuários que já possuem essa permissão.

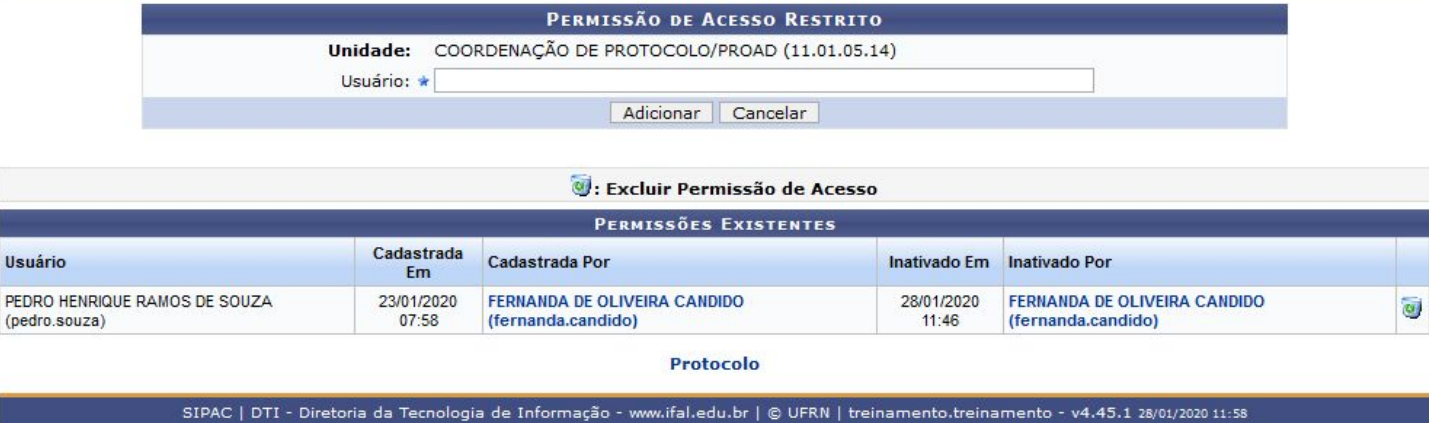

Caso queira dar acesso ao mesmo usuário novamente, um novo registro será adicionado, sem perder o registro anterior.

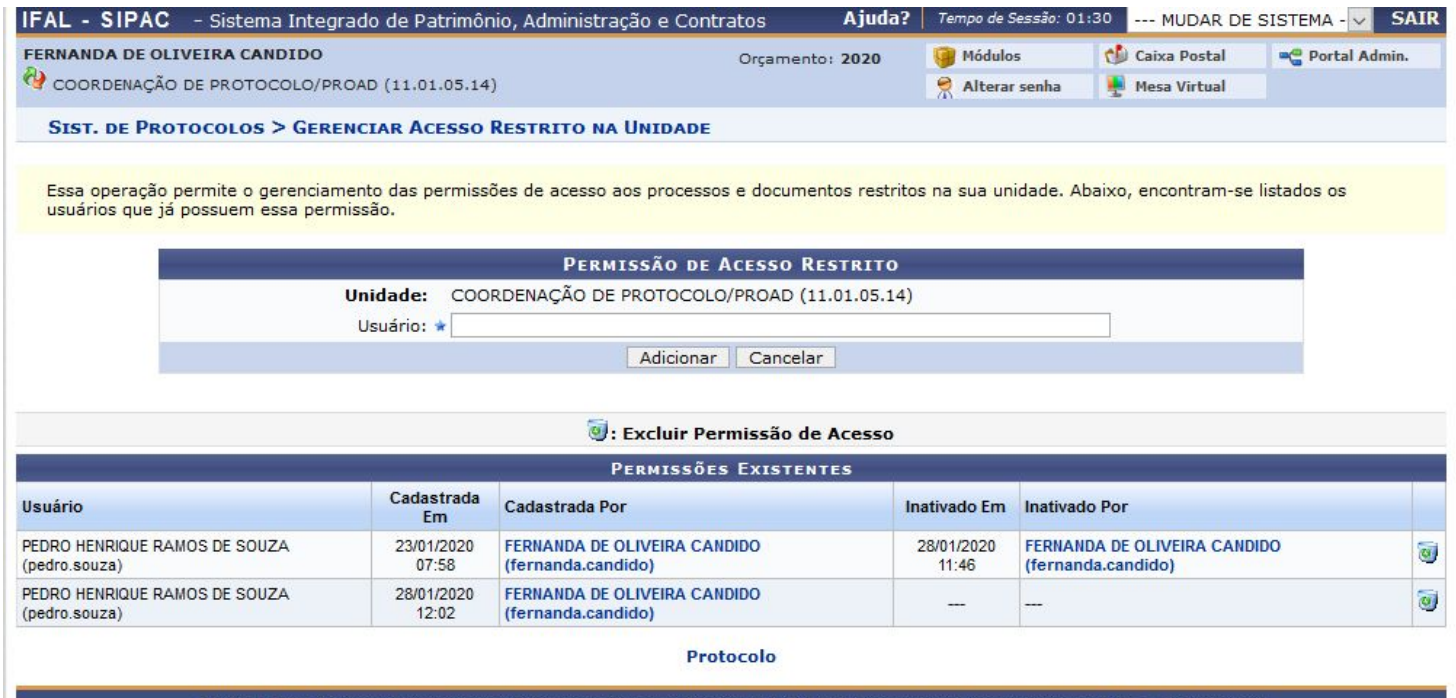

SIPAC | DTI - Diretoria da Tecnologia de Informação - www.ifal.edu.br | © UFRN | treinamento.treinamento - v4.45.1 28/01/2020 12:06